# **Versions of Solaris Explained**

SunOS is the core operating system comprising the kernel, utilities and basic libraries. Solaris is the broader environment comprising SunOS, OpenWindows and networking support. In other words, SunOS is a component of Solaris.

SunOS and Solaris relate to each other as follows:

For example, when one does a 'uname -a' this reports that the server has SunOS 5.6 installed which means that it actually got Solaris 2.6 installed. .

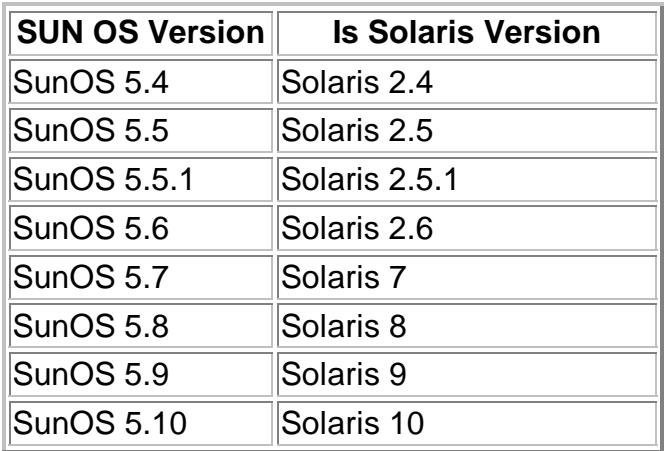

#### **How Can we tell Solaris OS is running 32-bit or 64-bit?**

Use the isalist command to determine whether the machine is running the 32-bit or 64-bit operating system. If you are running the 64-bit operating system on an UltraSPARC machine, then isalist will list sparcv9 first

#### **How to boot in 64/32 bit mode?**

To boot a 32-bit kernel, at the ok prompt type: ok boot [disk or net] kernel/unix

To boot a 64-bit kernel (default), at the ok prompt type: ok boot [disk or net] kernel/sparcv9/unix ok boot [disk or net]

### **Run job in batch now:**

at -s now < thejob.sh

### **Show current process active**

ps -efa

### **Show process information**

psrinfo -v

### **Show version of unix**

uname -a

# **Display System Configuration**

sysdef

or

prtconf

# **Print VTOC**

prtvtoc /dev/dsk/c0t0d0s0

# **Query Disk space**

df -k disk space in kilobytes

du -sk disk space summary in kilobytes

# **How To Configure Sun 450 Hot swap disk drives**

- 1. drvconfig
- 2. disks

# **Remove all files and sub-directories**

 $rm -r$  \*

# **Move all files from one directory to another using tar pipe**

from directory /var

mkdir /var1

cd /var

tar cf - . | (cd /var1 && tar xBf -)

# **Directory compare (don't show files that are the same)**

dircmp -s /var /var1

# **Give User execute permission on a file**

chomod u+x filename gives execute permission to the owner.

# **Find command to find in current directory and sub directory**

find . -name "dbmslogmnr.sql" -print

# **DATE Command**

date mmddHHMM[[cc]yy]

example "date 022610221998"

# **Get DATE from another unix box**

rdate pluto

# **Find Command for certain size files**

find . -size +10000c

This example say find all the file > 10000 bytes.

**Find command to find a word in the directory and sub directory**

find . -exec grep -ls pkzip  $\{\} \setminus;$